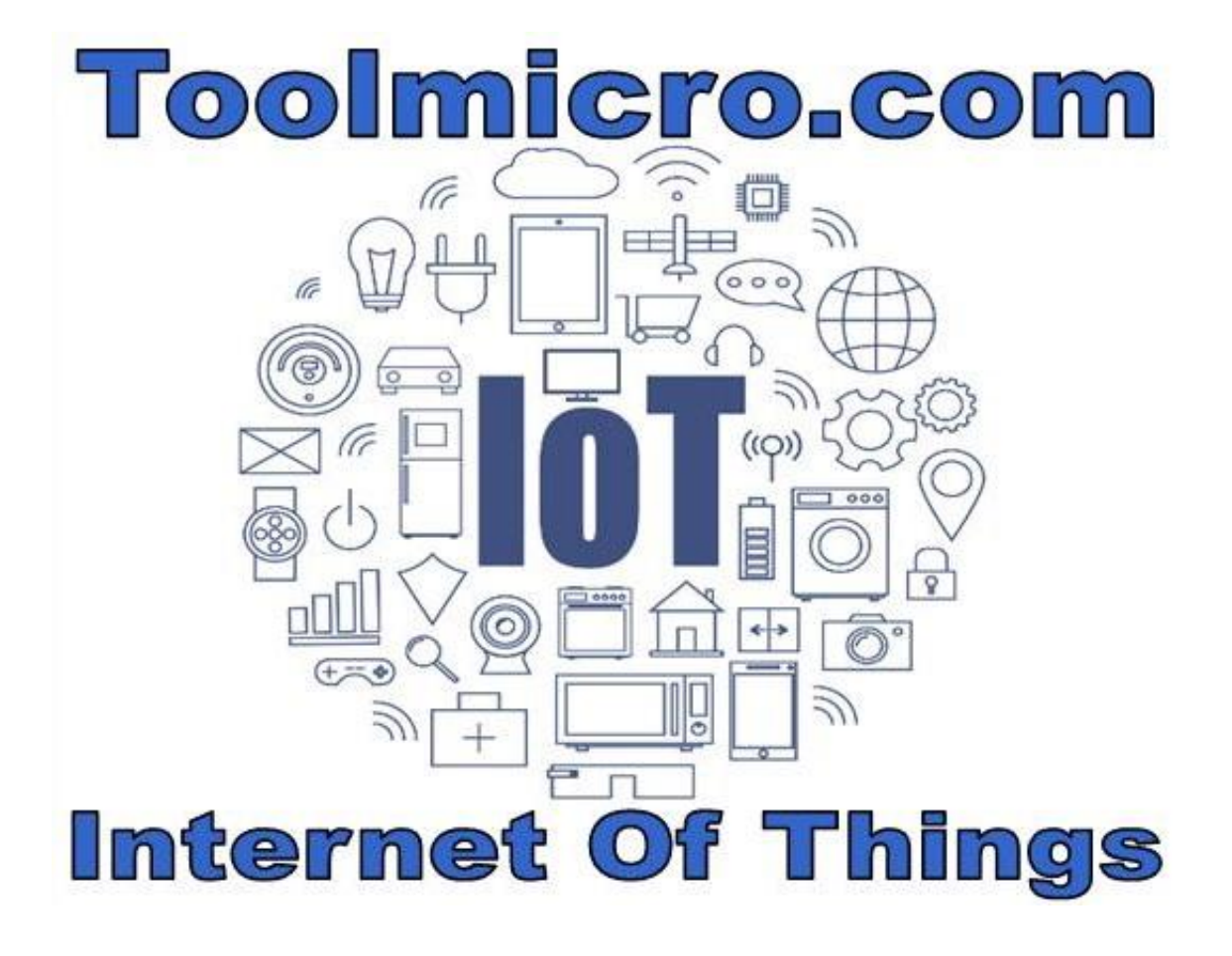

# **SERVER IOT & IIOT**

## **MANUAL MODELOS AP1 Y AP2**

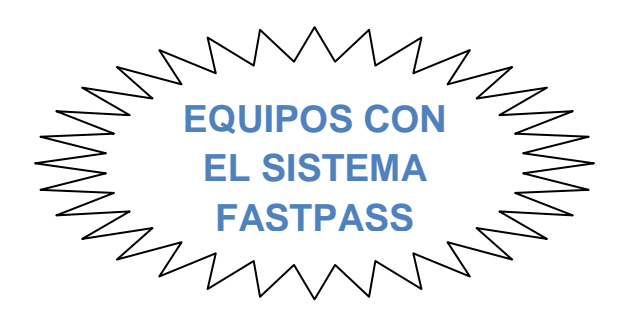

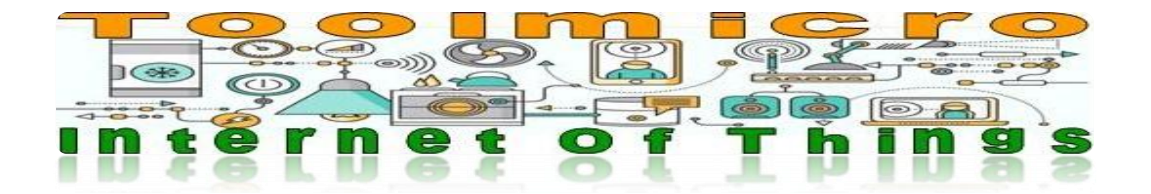

#### **ABREPUERTAS AVANZADOS VIA WIFI**

Este innovador y económico sistema para abrir puertas de garaje, trasteros, almacenes... Tiene varias formas de funcionamiento, todas muy simples de utilizar.

Todos los equipos funcionan mediante conexión wifi y la comunicación está protegida mediante codificación segura, como cualquier wifi.

Este sistema es muchísimo más seguro que un mando tradicional vía radio ya que la codificación wifi no se puede copiar.

Compatible con cualquier móvil tablet y PC y con cualquier sistema operativo.

No es necesario instalar ninguna aplicación, desde el navegador podrá acceder a las funciones del sistema.

#### **Podrá elegir distintas formas de funcionamiento, pero con la exclusiva función "FastPass" el usuario solo tendrá que conectarse a la wifi del equipo y la puerta se abrirá. Sin tener que hacer nada más.**

Nuestro sistema se alimenta a 220v del mismo punto que la central de mando del motor de su puerta. Olvídese de pilas y comprar alimentadores.

¿Por qué es mejor el sistema wifi que los sistemas bluetooth?

Primero: No necesita instalar ninguna aplicación. No hay problemas de compatibilidad con ningún móvil aunque sea antiguo.

Segundo: La cobertura wifi se puede ampliar fácilmente si es necesario.

No busque este equipo en proveedores chinos porque está diseñado y fabricado en España.

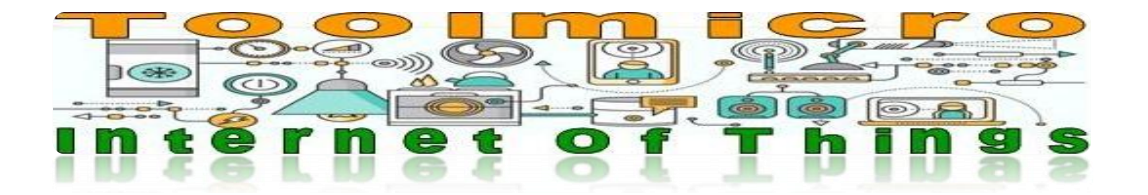

#### **DESCRIPCION GENERAL DE LOS DISTINTOS MODELOS**

#### **AP1:**

Una salida de relé para actuar cuadros de mando de persianas o electro cerrajas Sin antena externa diseñado para coberturas cortas como la puerta de un trastero, un local comercial o un garaje privado.

El usuario tiene que estar a una distancia relativamente cercana al equipo para poder usarlo. Recomendado para trasteros, comercios y accesos en los que el equipo y el usuario están cercanos.

Funcionamiento sin necesidad de internet No se puede comandar desde internet, hace falta estar en el área de cobertura wifi del equipo

#### **AP2:**

Mismas características que el ap1 pero con antena exterior ubicada en la caja.

Recomendado para garajes.

Mas cobertura wifi gracias a su antena valido para garajes comunitarios o instalaciones más amplias.

#### **APIOT: (Consulte disponibilidad. En proceso de fabricación)**

Dos salidas de relé que se pueden configurar para actuar maniobras de subir o bajar para persianas

También se puede configurar para usar un solo relé como el ap1 y usarlo en maniobras de puertas o para actuar una electro cerraja

Puede funcionar sin conexión como a internet como el AP1 y AP2 o vía remota conectándolo a una red wifi existente.

Tiene 2 entradas:

1 – para conectar una barrera o elemento de seguridad y que los relés no actúen si la barrera o la seguridad esta activa.

2 – para conectar un pulsador en la instalación y poder subir o bajar la persiana o actuar la electro cerraja de forma local.

Con antena exterior ubicada en la caja para mayor cobertura

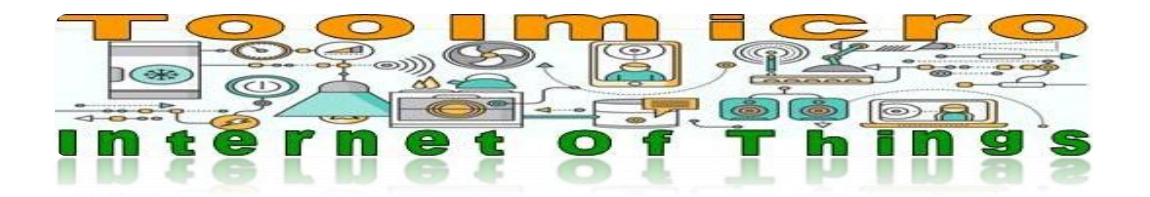

### **MANUAL DEL AP1 Y AP2 - REV-1.2**

#### **Características generales:**

Alimentación: 220/240v CA

Consumo:<300mA

Salida de relé para puerta: 1 Contacto normalmente abierto, libre de tensión, para una intensidad máxima de 1A

Forma de comunicación: Mediante generación de punto de acceso Wifi Cifrado**:**WPA2-PSK (AES)

Necesita acceso a internet: NO

Necesita Aplicación para el móvil o PC: NO

Bornas extraíbles: SI

Compatible con cualquier sistema de apertura de garaje: SI

Dimensiones: 50mm x 45mm x 30mm

#### **AP2:**

Mismas características pero con caja de 100mm x 100mm y antena externa

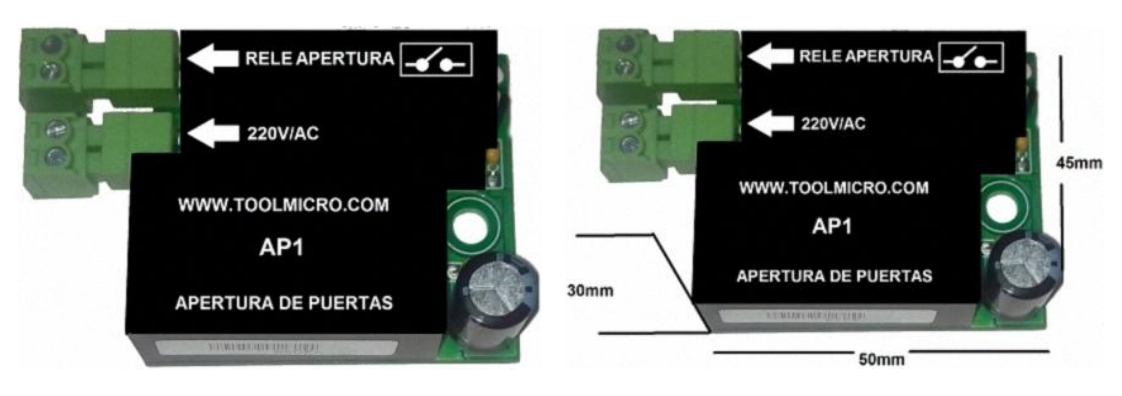

IMAGEN 1 IMAGEN 2

IMAGEN 1 DISPOSICION DE CONEXIONES IMAGEN 2 DIMENSIONES

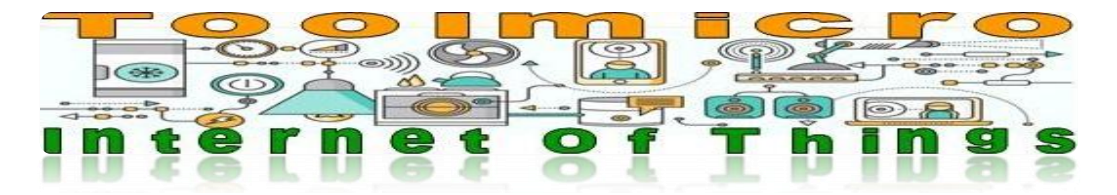

#### **Conexión e instalación:**

Disponga el equipo en un lugar protegido como una caja plástica de empalmes tipo ip65.

Este equipo no se puede instalar en el exterior sin protección.

Conecte de forma correcta las bornas, una conexión indebida dañara el equipo.

Alimente el equipo con 220V y protéjalo adecuadamente con una PIA o un fusible.

La instalación debe realizarla un instalador profesional.

La salida del relé, la tiene que conectar al pulsador de "MANDO DE PUERTA" o a la borna a tal efecto del sistema de control de su puerta.

Compruebe el manual de su sistema de garaje o puerta para ver donde conectar estos dos cables.

#### **ATENCION: Para manipular el equipo desconecte la corriente eléctrica, hay partes expuestas a 230V**

#### **Ubicación del equipo y cobertura wifi:**

Instale el equipo cerca de la puerta a controlar, tal y como haría si instalara un mando vía radio convencional.

Si utiliza el modelo AP2 procure que la antena quede asomando en la parte exterior de la instalación pero que no se pueda manipular. Esto mejorara la cobertura.

En los dos modelos el rango de cobertura varia, ya que depende de los elementos constructivos que la cobertura wifi tenga más o menos alcance.

Materiales que rodean el equipo como el Hormigón, acero o chapa merman la cobertura.

De igual forma que cuando se instala un sistema típico de mando de garaje vía radio busque la mejor ubicación del equipo antes de instalarlo.

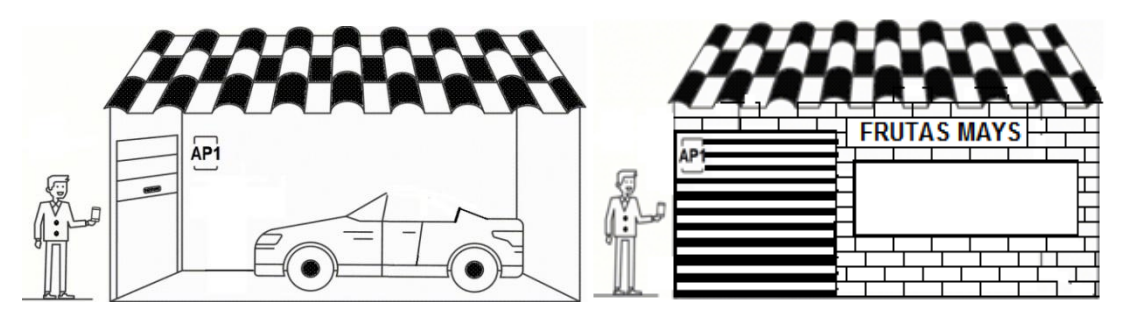

Igualmente si es un garaje comunitario:

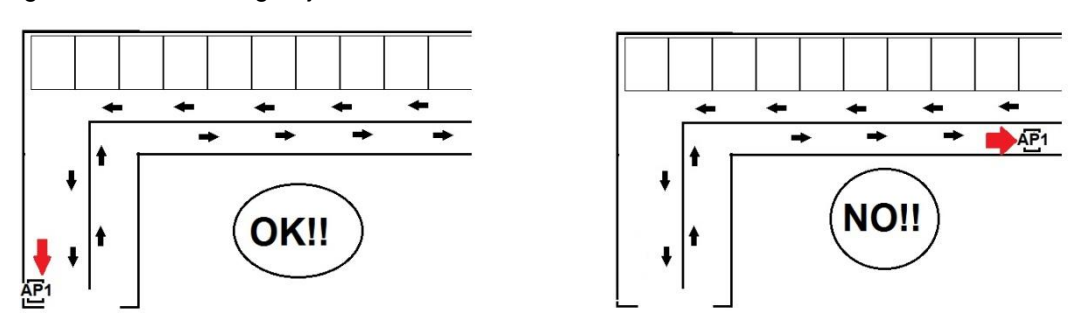

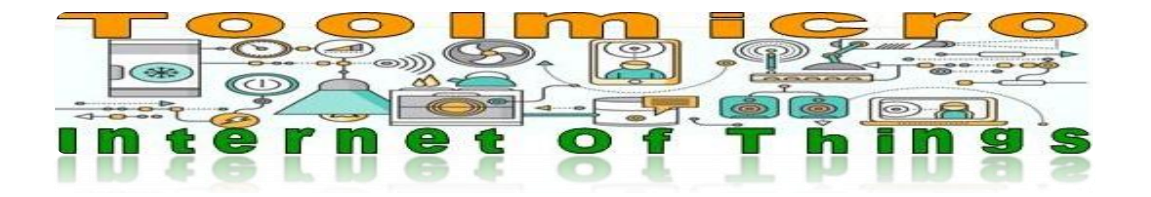

#### **FUNCIONAMIENTO**

Tras instalar el equipo y alimentarlo coja su móvil o tablet, conecte la wifi y aparecerá una red llamada "Toolmicroxxxxx" las "x" son números, cada unidad es diferente.

Pulse en "conectar" la clave de acceso por defecto es: 12345678

Una vez conectado abra el navegador y escriba en la barra de direcciones toolmicro.com y pulse "buscar" o "Ir"

Si en su móvil aparece un mensaje parecido a:

"QUIERE AUTENTICARSE EN Toolmicro" Pulse en SI o Aceptar.

#### **Aparecerá la pantalla de acceso al modo de configuración:**

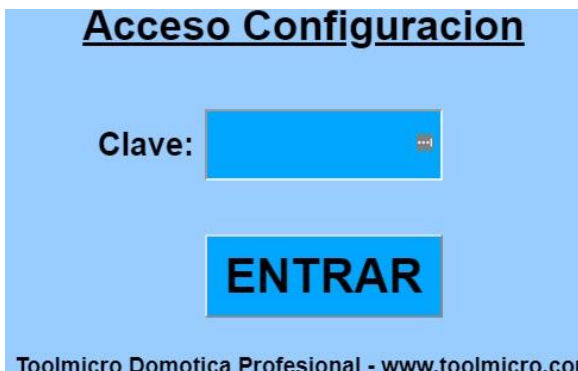

Ponga en la clave: 1234 y pulse "ENTRAR"

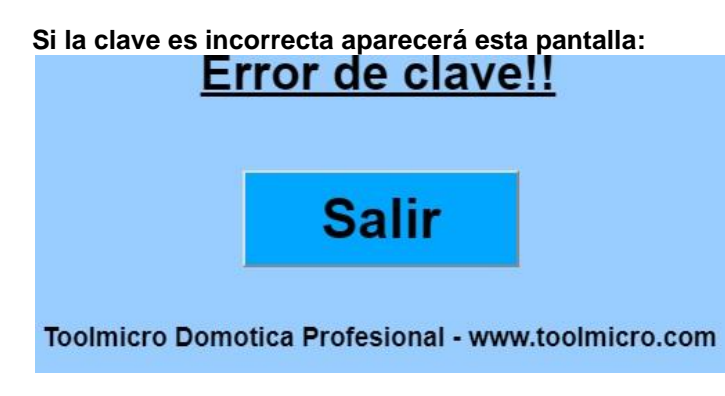

Pulse SALIR y podrá introducir la clave de nuevo.

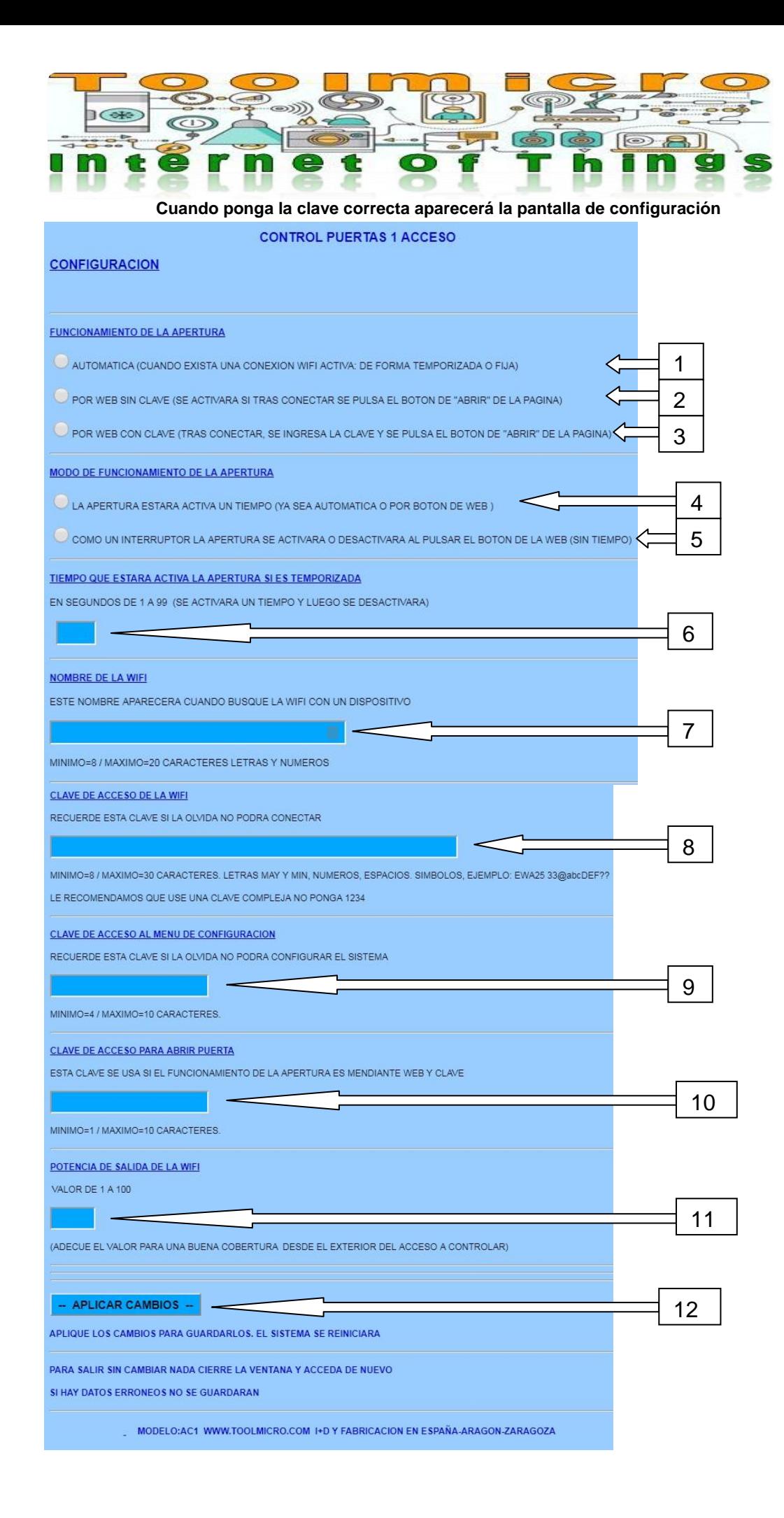

#### 7 - WWW.TOOLMICRO.COM

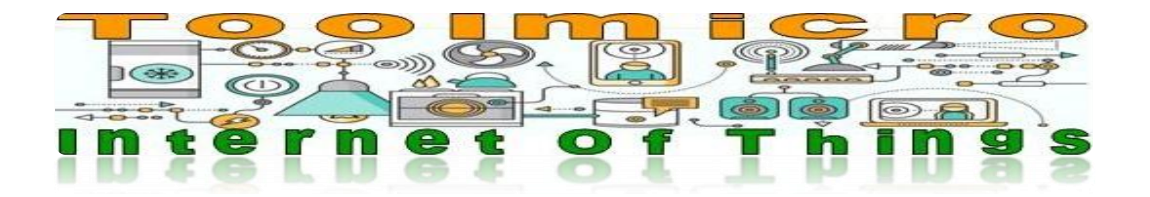

#### **DESCRIPCION DEL MENU DE CONFIGURACION**

#### FUNCIONAMIENTO DE LA APERTURA:

#### **1-AUTOMATICA**

(CUANDO EXISTA UNA CONEXIÓN WIFI, DE FORMA TEMPORIZADA O FIJA)

Por defecto esta seleccionada esta opción.

Con esta opción activa el sistema se comporta así:

Sistema "FastPass":

Cuando alguien se conecte a la wifi del equipo con la clave correcta, el relé se activara, sin que el usuario tenga que hacer nada más.

Esta opción es muy cómoda ya que no requiere ninguna acción por parte del usuario.

Una vez memorizada la red wifi en el teléfono móvil, solo tendrá que activar la wifi del teléfono y como la recuerda se conectara de forma automática, abriendo la puerta.

Dependiendo de la opción que este seleccionada (4 ó 5).

Si esta seleccionada la opción 4 (temporizada modo pulsador) el relé se activara y pasado el tiempo configurado se desactivara, esté alguien conectado a la wifi del equipo o no.

Si esta seleccionada la opción 5 (modo interruptor) el relé se quedara activo de forma permanente mientras un usuario esté conectado a la wifi del equipo. Cuando la conexión wifi entre el equipo y el teléfono del usuario desaparezca el relé se desactivara.

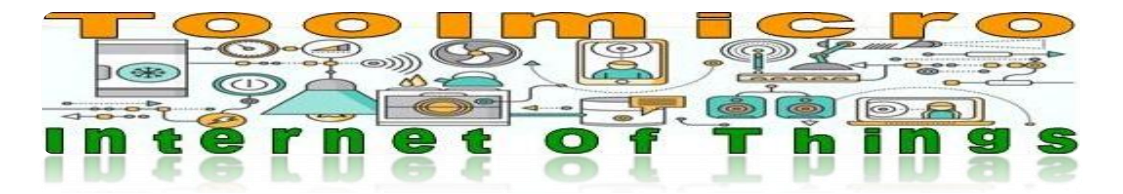

#### **2-POR WEB SIN CLAVE**

(CUANDO EXISTA UNA CONEXIÓN WIFI, SI SE PULSA EL BOTON DE ABRIR)

Con esta opción activa el sistema se comporta así:

Esta opción requiere por parte del usuario abrir el navegador web del teléfono y poner en la barra de direcciones "toolmicro.com" una vez conectado a la wifi del equipo con la clave correcta, la pantalla que aparecerá de forma predeterminada será esta:

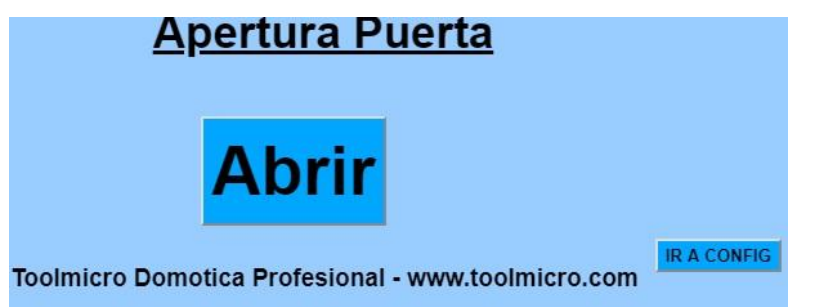

Si el usuario pulsa el botón de Abrir el relé del equipo se activara. Esta pantalla aparecerá si de las opciones (4 ó 5) esta activa la opción 4 que es la de maniobra temporizada.

\*\*En todas las pantallas excepto la de configuración, vera un botón en la parte baja derecha que pone "IR A CONFIG". Si pulsa aquí le llevara a la pantalla de acceso a la configuración del equipo. Este acceso requiere introducir la clave de configuración.

En caso de estar seleccionada la opción 5 (como interruptor sin tiempo) la pantalla que aparecerá será esta:

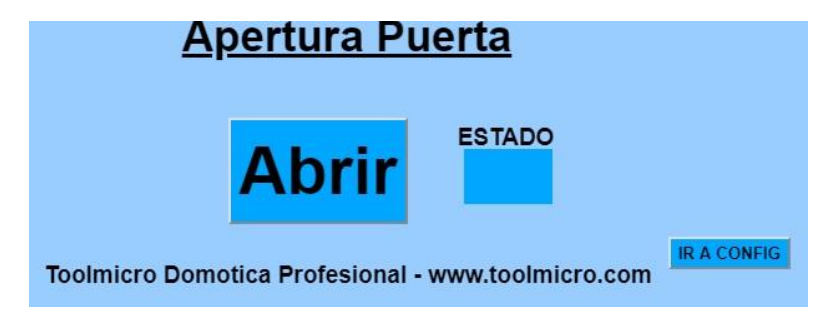

El usuario al pulsar Abrir el relé del equipo se activara o desactivara.

En la casilla de ESTADO que en el dibujo aparece vacía pondrá ON (activado) u OFF (desactivado) dependiendo de cómo este el relé del equipo.

Este estado no cambiara hasta que el usuario pulse de nuevo el botón de Abrir ya que con esta configuración actúa como un interruptor.

Si quiere que funcione como un pulsador tiene que seleccionar la opción 4 que es la temporizada.

\*\*En todas las pantallas excepto la de configuración, vera un botón en la parte baja derecha que pone "IR A CONFIG". Si pulsa aquí le llevara a la pantalla de acceso a la configuración del equipo. Este acceso requiere introducir la clave de configuración.

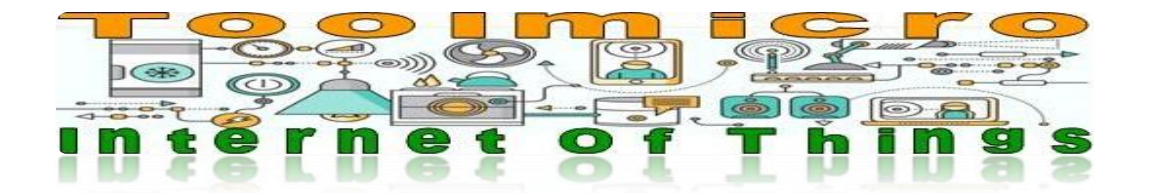

#### **3-POR WEB CON CLAVE**  (CUANDO EXISTA UNA CONEXIÓN WIFI, HAY QUE PONER LA CLAVE Y PULSAR EL BOTON DE ABRIR)

Con esta opción activa el sistema se comporta así:

Esta opción requiere por parte del usuario abrir el navegador web del teléfono y poner en la barra de direcciones "toolmicro.com" una vez conectado a la wifi del equipo con la clave correcta, la pantalla que aparecerá de forma predeterminada será esta:

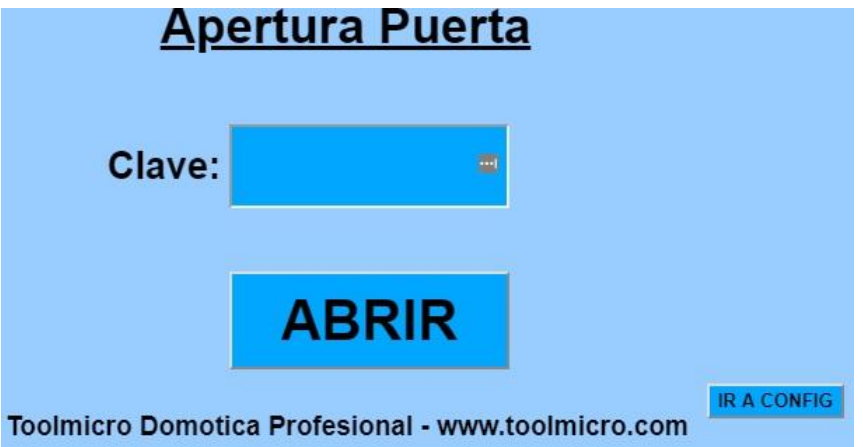

El usuario tiene que poner la clave y pulsar el botón de Abrir. Si la clave es correcta el relé del equipo se activara y pasado un tiempo se desactivara. Esta pantalla aparecerá si de las opciones (4 ó 5) esta activa la opción 4 que es la de maniobra temporizada.

\*\*En todas las pantallas excepto la de configuración, vera un botón en la parte baja derecha que pone "IR A CONFIG". Si pulsa aquí le llevara a la pantalla de acceso a la configuración del equipo. Este acceso requiere introducir la clave de configuración.

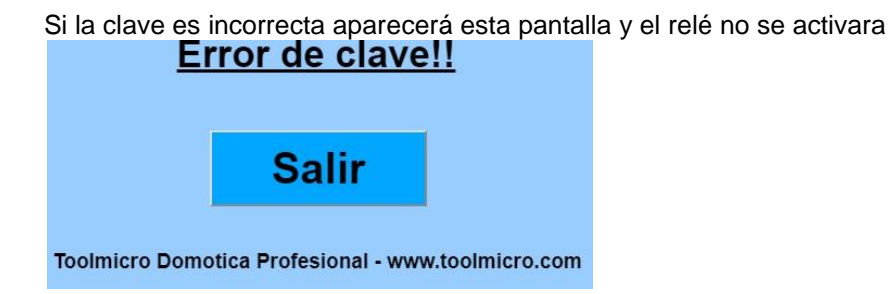

Al pulsar en salir le llevara de nuevo a la pantalla de apertura de puerta con clave

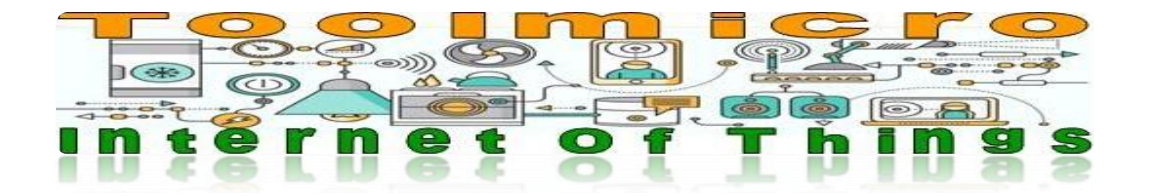

En caso de estar seleccionada la opción 5 (como interruptor sin tiempo) la pantalla que aparecerá será esta:

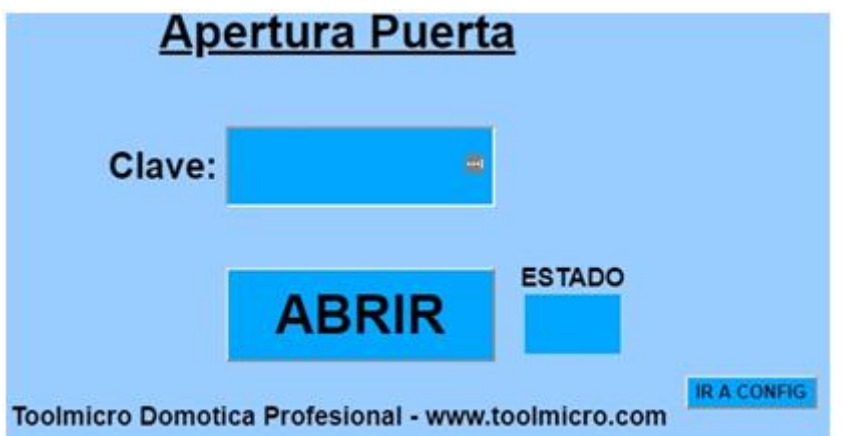

El usuario tiene que poner la clave y pulsar el botón de Abrir. Si la clave es correcta el relé del equipo cambiara de estado.

En la casilla de ESTADO que en el dibujo aparece vacía pondrá ON (activado) U OFF (desactivado) dependiendo de cómo este el relé del equipo.

Este estado no cambiara hasta que el usuario pulse de nuevo el botón de Abrir ya que con esta configuración actúa como un interruptor.

Si quiere que funcione como un pulsador tiene que seleccionar la opción 4 que es la temporizada.

\*\*En todas las pantallas excepto la de configuración, vera un botón en la parte baja derecha que pone "IR A CONFIG". Si pulsa aquí le llevara a la pantalla de acceso a la configuración del equipo. Este acceso requiere introducir la clave de configuración.

Si la clave es incorrecta aparecerá esta pantalla y el relé no se activara

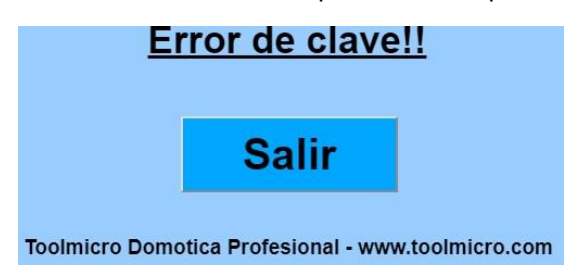

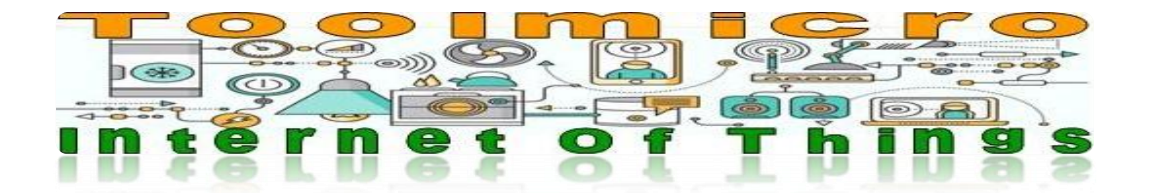

#### **4-LA APERTURA ESTARA ACTIVA UN TIEMPO**

(LA SALIDA SE ACTIVARA UN TIEMPO Y LUEGO SE DESACTIVARA) Ya hemos explicado cómo influye en el comportamiento del sistema el que esta opción este activa. Si esta opción esta activa el sistema se comportara como un pulsador

#### **5-COMO INTERRUPTOR**

(LA SALIDA CAMBIARA DE ESTADO SI EL USUARIO ACTUA EN EL BOTON DE LA WEB) Ya hemos explicado cómo influye en el comportamiento del sistema el que esta opción este activa. Si esta opción esta activa el sistema se comportara como un interruptor.

#### **6-TIEMPO QUE ESTARA ACTIVA LA APERURA SI ES TEMPORIZADA**

(EN SEGUNDOS DE 1 A 99) Este es el tiempo que afecta a la temporización si la opción 4 esta seleccionada. Puede poner de 1 a 99 segundos.

#### **7-NOMBRE DE LA WIFI**

(EL NONMBRE QUE APARECE EN EL MOVIL O TABLET CUANDO BUSCA REDES) Por defecto la red se llama Toolmicroxxxxx" las "x" son números, cada unidad es diferente. Mínimo 8 caracteres y máximo 20. Puede poner cualquier nombre "Miacceso" "Mired"… Compruebe que no hay redes alrededor con el mismo nombre que quiere usar.

#### **8-CLAVE DE ACCESO DE LA WIFI**

(CLAVE DE ACCESO PARA CONECTARSE A LA WIFI) Mínimo 8 caracteres y máximo 30 Por defecto la clave es 12345678. Puede poner la que quiera pero busque claves complejas por ejemplo: 14\*8Axx?-paWsc7 La clave compleja es recomendable sobre todo si usa el modo de funcionamiento "FastPass"

#### **9-CLAVE DE ACCESO AL MENU DE CONFIGURACION**

(CLAVE DE ACCESO PARA ACCEDER AL MENU DE CONFIGURACION) Mínimo 4 caracteres y máximo 10 Por defecto la clave es 1234. Cámbiela por una más segura.

#### **10-CLAVE DE ACCESO PARA ABRIR LA PUERTA**

(ESTA CLAVE SE USA SI ESTA ACTIVA LA APERTURA DE LA PUERTA CON CLAVE Y WEB) Mínimo 4 caracteres y máximo 10 Por defecto la clave es 1234. Cámbiela por una más segura.

#### **11-POTENCIA DE SALIDA DE LA WIFI**

(DE 1 A 100) Por defecto al 100% de potencia

Hay instalaciones como por ejemplo la puerta de un negocio, que el equipo está muy cerca de la puerta a controlar y el usuario cuando utiliza el sistema está muy próximo al equipo, y es interesante reducir la potencia por ejemplo al 50% para que la señal wifi no llegue muy lejos de la puerta de acceso a controlar y sea preciso estar junto a la puerta para ordenar su apertura.

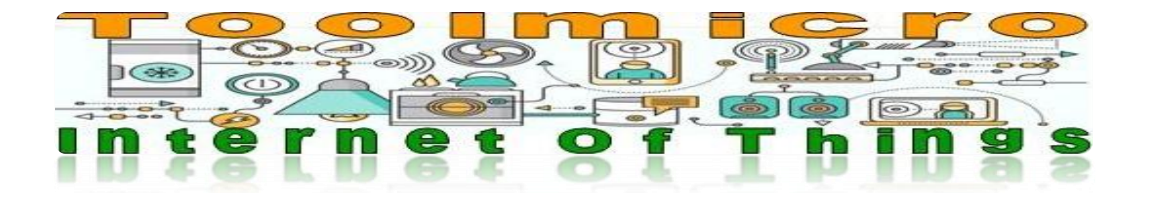

#### **11-BOTON DE APLICAR CAMBIOS**

Una vez modificado los parámetros que desee, pulse este botón para guardar los cambios.

Si el guardado ha sido correcto aparecerá esta pantalla:

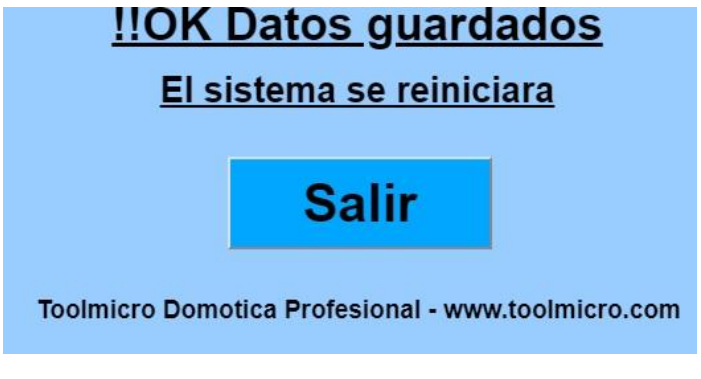

Si hay algún dato mal introducido o falta saldrá esta otra:

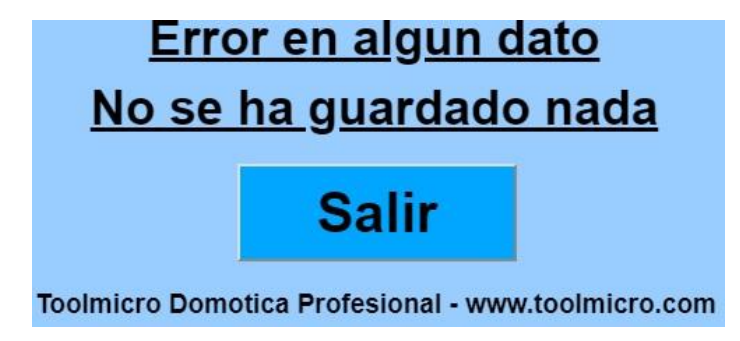

Para salir sin guardar simplemente cierre el navegador.

#### **ATENCION**

**APUNTE BIEN LAS CLAVES QUE MODIFICA Y ASEGURESE DE QUE LAS NUEVAS CLAVES ESTAN ESCRITAS CONFORME A LO QUE QUIERE PONER Y NO HAY ERRORES TIPOGRAFICOS.**

**LAS CLAVES MÁS IMPORTANTES SON: 8-CLAVE DE ACCESO DE LA WIFI 9-CLAVE DE ACCESO AL MENU DE CONFIGURACION**

**SI OLVIDA O PONE MAL ESTAS CLAVES NO PODRA ACCEDER AL EQUIPO Y TENDRA QUE ENVIARNOS EL APARATO JUNTO A LA FACTURA DE COMPRA PARA REINICIARLO.**

**La información aquí expuesta no es contractual. Las funciones y la apariencia pueden cambiar sin previo aviso**

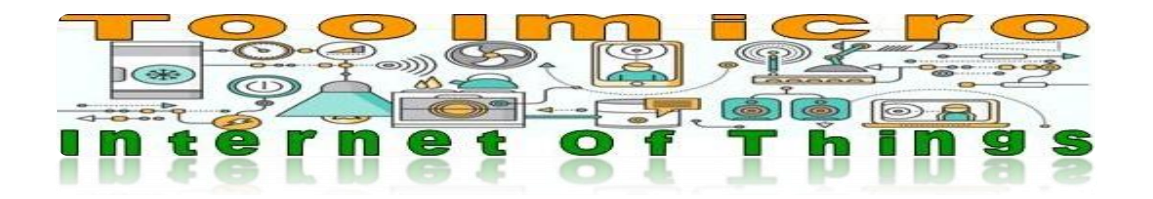

#### **Preguntas frecuentes:**

#### **¿Cómo funciona el dispositivo AP?**

El dispositivo se conecta a tu actual sistema de apertura por cable. Los usuarios con acceso pueden usar su móvil para abrir la puerta sin la necesidad de tener un mando, ni llaves físicas. Podrás seguir usando los sistemas tradicionales de apertura (tu antiguo mando o llave) para abrir la puerta como siempre.

#### **¿Es necesario tener conexión a Internet para usar AP?**

No, no es necesario, ni si quiera para configurarlo. En el modelo APIOT puedes elegir usarlo sin internet o con internet.

#### **¿Qué pasa si me quedo sin batería en el móvil? ¿Podría usar el mando o la llave?**

Siempre podrás usar los métodos anteriores de apertura (viejo mando o llave). De manera alternativa, puedes pedirle a tu amigo o vecino su móvil, autenticarte en la red wifi y listo. (recuerda eliminar la red del teléfono prestado después de abrir si usas el sistema "FastPass").

#### **¿Cómo colocar AP en mi garaje?**

El dispositivo es compatible con cualquier tipo de puerta motorizada y se instala de forma muy sencilla en la centralita de la puerta. Revisa el manual de tu centralita para saber donde conectarlo. Si no tienes claro como instalarlo contrata a un profesional. Si ya tiene instalado un pulsador de apertura de puerta los dos cables de ese pulsador estarán en la placa de control de la puerta solo tiene que sacar dos cables mas en paralelo con los que hay y conectarlos al contacto del AP1/AP2

En este ejemplo de una placa de control genérica hay una llave exterior y un pulsador interior para abrir la puerta, el cierre normalmente lo hacen automático pasado un tiempo. El AP1/AP2 lo conectaría en paralelo con dos cables en la ficha 22 y 23 de la placa de control.

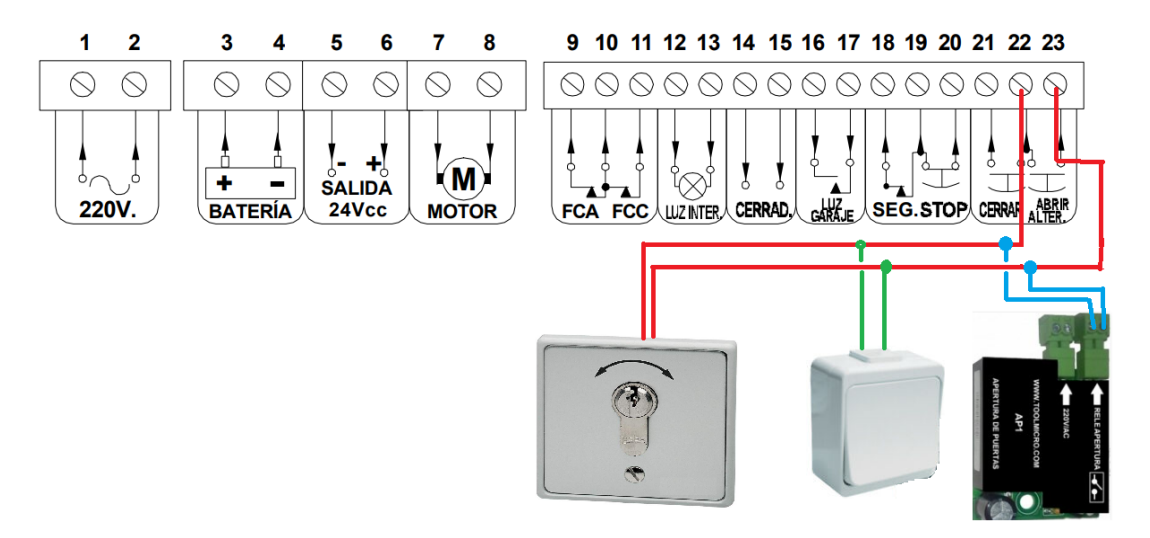

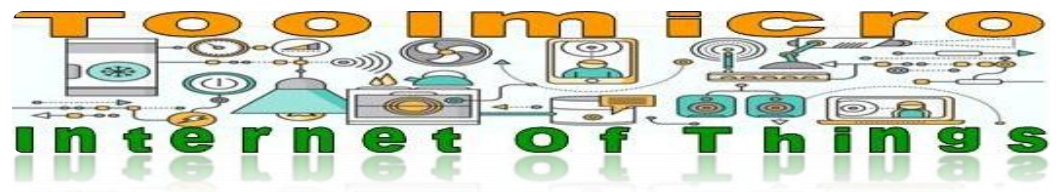

**¿Tengo una persiana en mi negocio que funciona con una llave para subirla y bajarla, y quiero abrirla con el móvil puedo con AP?** Si, con el modelo APIOT. Es capaz de manejar persianas.

#### **¿Qué necesito para usar AP?**

Instalar el equipo y un dispositivo con el que puedas conectarte a una wifi. Da igual la marca, tipo de sistema operativo, que sea viejo o nuevo.

#### **¿Hay que pagar cuotas al mes en comunidades, hoteles u oficina para usar AP?** No … No… y NO!!

#### **¿Puedo abrir de forma remota por internet sin estar delante de la puerta con AP?**

Si, con el modelo APIOT pero necesitas tener una conexión wifi con internet. Para abrir una puerta de forma remota normalmente no hay problema de seguridades, pero para cerrarla tiene que tener ciertas precauciones de seguridad para no atrapar a ninguna persona o animal. Sea responsable de lo que hace, o contrate a un profesional para el montaje.

#### **¿No puedo rellenar las opciones del menú de configuración, por que?**

En el menú de configuración las opciones son autorrellenables y no permiten dejarlos vacios o poner letras donde solo se esperan números.

Es muy simple, por ejemplo para poner un valor en la casilla de 6 que corresponde al tiempo de activación.

Supongamos que ya hay un numero el 4. Si borramos siempre aparecerá un 1.

Si queremos poner por ejemplo 25 Ponemos el cursor delante del 1 1<- delante

Y escribimos un 2 tendríamos: 12

Ahora nos situamos en el inicio y suprimimos el 1, quedaría el 2 2

Nos ponemos delante del 2 y escribimos un 5, así quedaría: 25

Listo.

Puede parecer complicado pero es simple, muchas páginas web usan este sistema. Cuando se hace con un ratón es más simple.

En algunos navegadores aparecen dos flechas dentro de la caja, un de subir y otra de bajar. Puede usarlas para sumar o restar en el valor seleccionado.

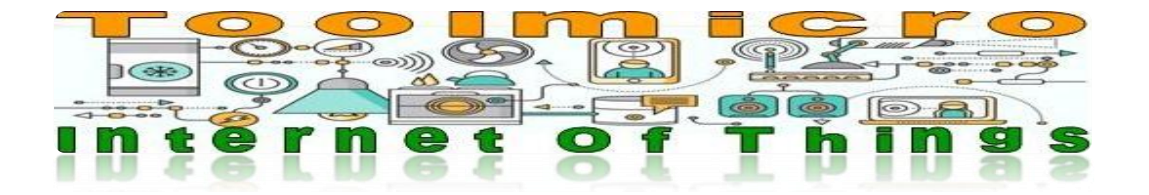

#### **¿Cuándo me autentico la primera vez aparece la pagina de "Error de clave" es normal?**

Si, es normal es teléfono envía datos de conexión erróneos y el equipo da la clave por fallida. Pulse el botón de "SALIR" y ya está.

#### **¿Qué utilidad tiene el control en la potencia de emisión del equipo opción 11 de la configuración?**

Básicamente controla la potencia de salida del equipo y de esta forma su cobertura. Puede ser útil cuando hay 2 puertas o cuando es una vivienda unifamiliar y queremos limitar el alcance. Veamos este ejemplo.

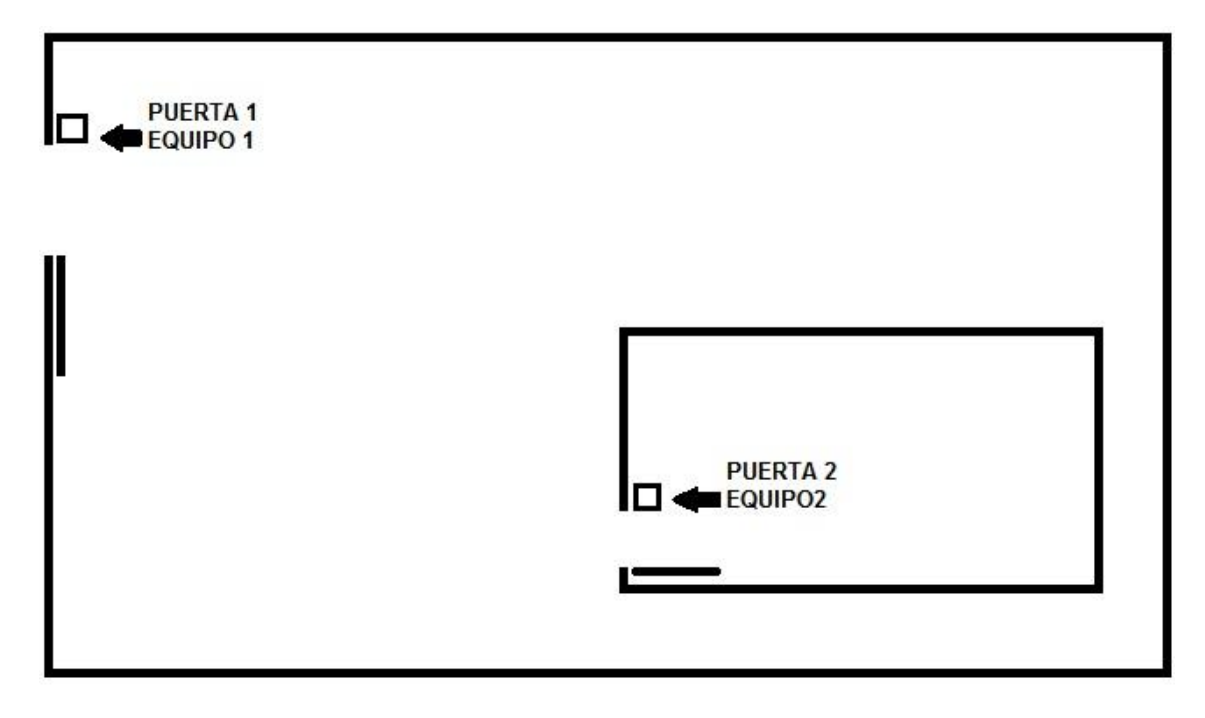

En este ejemplo tenemos dos puertas independientes con dos equipos, El equipo numero 1 controla el acceso principal y el 2 controla la puerta del acceso de la vivienda.

Podemos dejar la potencia del equipo 1 por ejemplo al 60% para que tengamos que estar más o menos cerca de acceso para activarlo

Y el equipo 2 podemos ponerlo al 10% para tener que estar muy cerca del acceso para activarlo.

De esta forma el acceso 2 no será detectado por el móvil cuando estemos en el garaje y solo será visible si nos ponemos muy cerca de la puerta.

Esto es muy útil si el modo FastPass está activo.

Puede probar distintos valores de potencia y usar el que mejor se adapte a su situación.

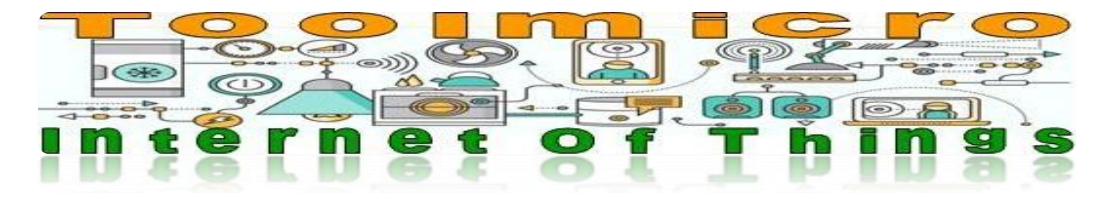

**¿Puedo poner el AP en una puerta de comunidad con portero automático?** Si, en este ejemplo está conectado en un portero genérico tipo Fermax. Las bornas serian la 1 Y 3. Cada marca y modelo puede cambiar consulte el manual de su sistema.

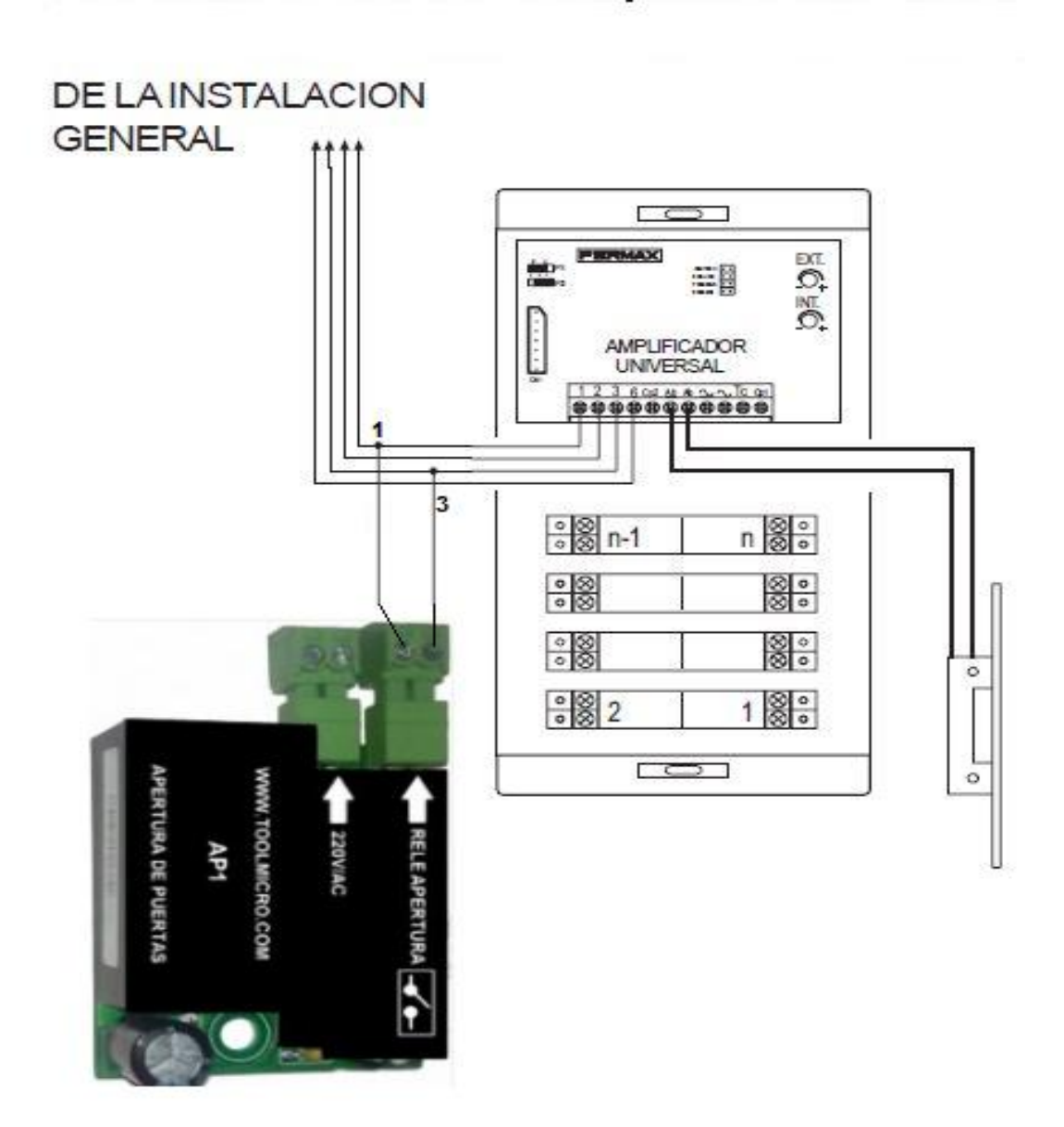